# What's New?

- We've improved visibility of our student Course progress indicators in Jasperactive MOS Online and Jasperactive Adobe Create.
- The "Start" button now has these status indicators: START, ONGOING, FINISHED as shown below on the right.

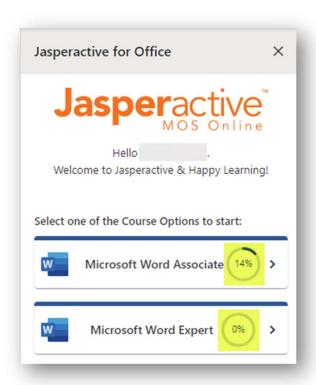

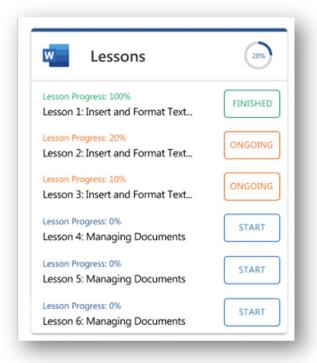

2

- From the *Teacher Panel* → *Groups Manager* → *Group Students* tab, the layout of content is revised.
- We've added *View Student Progress by Lesson* functionality.
- We've added Data Sort options to many columns.

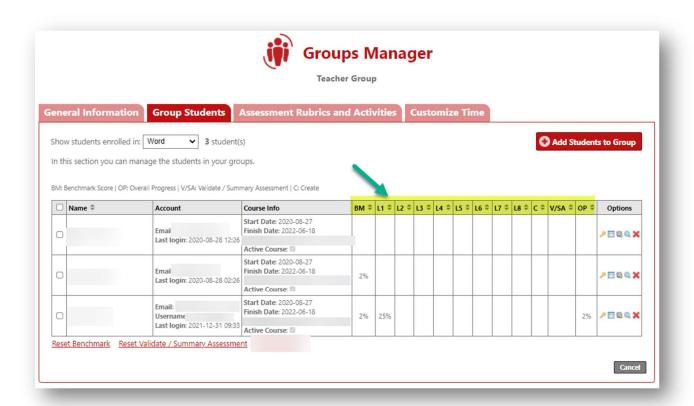

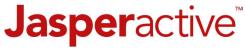

August - December 2021

3

Accessibility: *Microsoft Immersive Reader* integration has been added to Jasperactive MOS Online and Jasperactive Adobe Create platforms and is available from *Exercises* content and within *the eBook*.

 This functionality benefits students that: prefer audible learning, need reading support tools or want to expand language translation options.

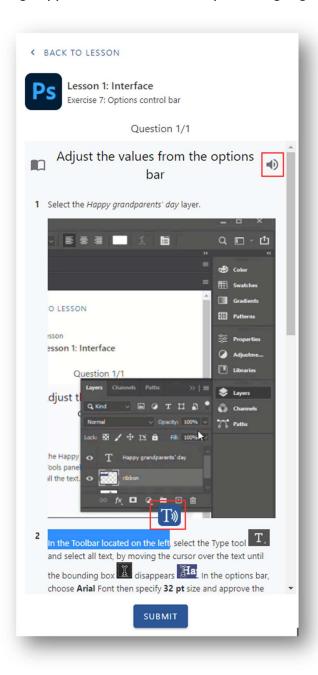

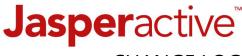

August - December 2021

4

To help with user navigation and support issue reporting the title of the *Lesson* and *Exercise* now appear at the top of the Exercise window.

- These are critical details to include in issue reporting correspondence which often are delivered via a screen image.
- This enhancement was made in Jasperactive MOS Online and Jasperactive Adobe Create.

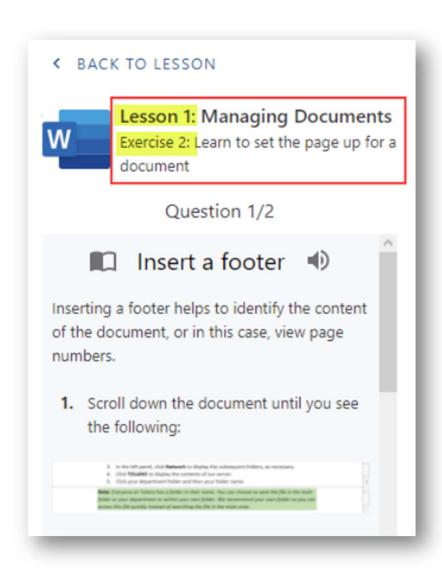

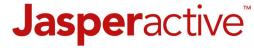

August - December 2021

5

To support the recent enhancement to the *Username* option with functionality for 13 and under aged students to create user accounts without an email address:

- We've added the *Username field* in specific areas for the purpose of search criteria and account identity (three depicted below).
- **Note:** some user roles do not have access to the areas depicted.

## **Find Users**

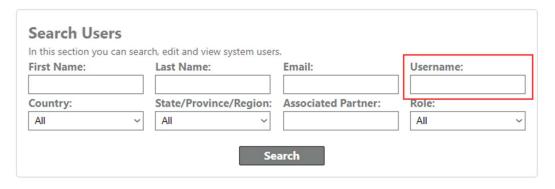

Use the Edit ( 🖋 ) icon to manage user roles and personal data.

# Usernames are displayed in the Edit User page

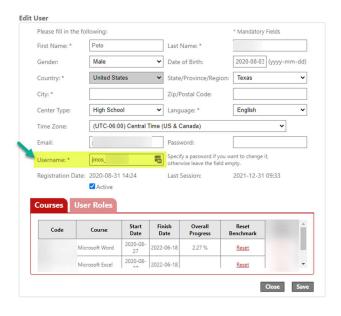

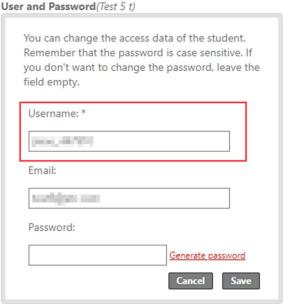

August - December 2021

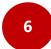

The time a student took when completing a Benchmark exam has been added to the *Teacher Progress Report* and *Student Report* (depicted below).

• This functionality is also available on the *Teacher Master Analysis Report* and has also been enhanced.

#### Student Report - Time View

(Image: Student Panel → Reports icon → View Student Progress Report link → Benchmark link)

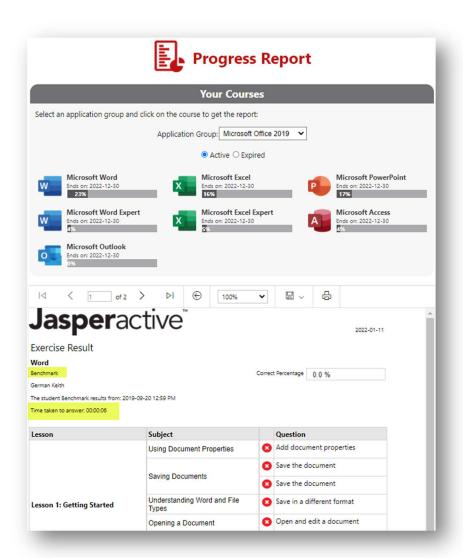

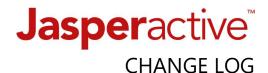

### Teacher Progress Report - Time View

(Image: Teacher Panel → Reports → Progress Report → Default View → Benchmark Result link)

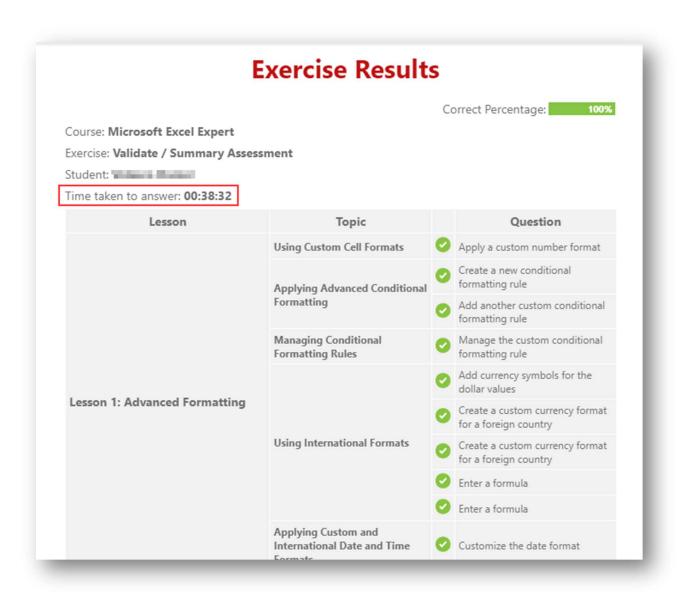

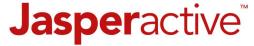

August - December 2021

7

From the *Teacher Panel* → *Groups Manager* → *Group Students* tab, the *Validate / Summary Assessment* exam result can now be *Reset* like the option for the Benchmark exam.

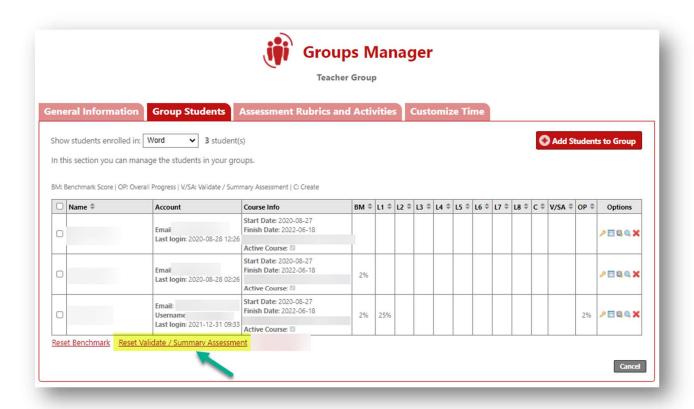

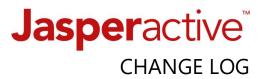

- 8
- Those with the *HUB or Center Administrator* roles can now *select multiple courses* when running a *group report* (previously a drop down to select only one course).
  - Data per Course will appear on a unique page.

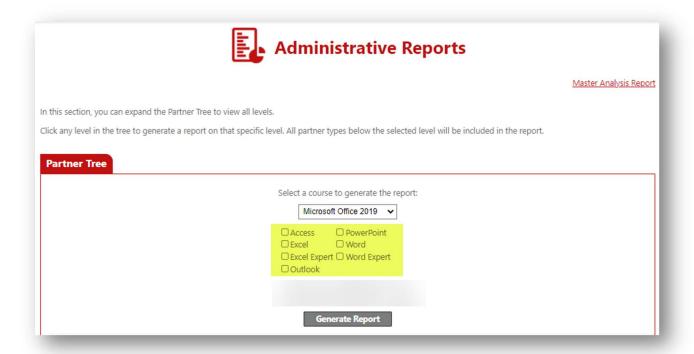

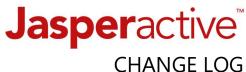

- From the *Student Role Panel*, an 'i' information button now appears to the right of each course. This option allows the user to view Group details without having to launch the course and click on a menu option.
  - A *Copy icon* is also available at the bottom to use as needed.

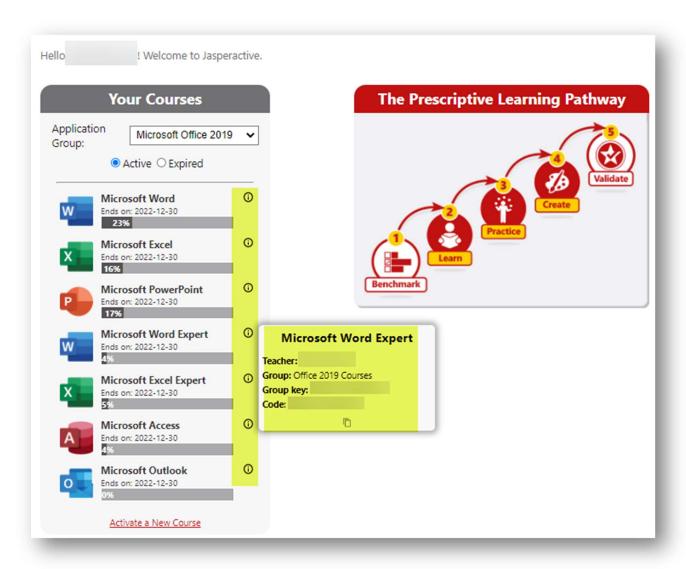

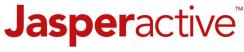

August - December 2021

10

The following Jasperactive Courses are now available in Spanish:

- 1. Microsoft Word Associate Online
- 2. Microsoft Excel Associate Online
- 3. Microsoft PowerPoint Online
- 4. Adobe Create, Photoshop
- 5. Microsoft Word Expert Online (coming soon, late Spring 2022)
- 6. Microsoft Excel Expert Online (coming soon, late Spring 2022)

Important Note: If other languages are needed to support student accessibility, using Microsoft Immersive Reader for language translation is available in Jasperactive MOS Online and Jasperactive Adobe Create.

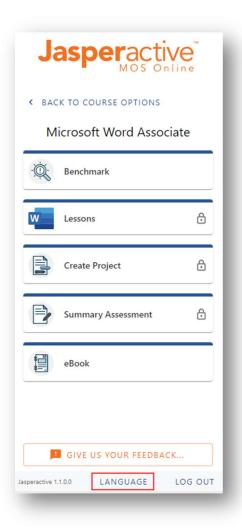

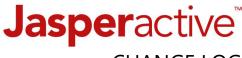

August - December 2021

11

We've added *landing pages* for the Jasperactive Adobe Create *Download* instructions and the *download file* is accessible from the *Products page* on <a href="https://www.jasperactive.com">www.jasperactive.com</a>

- Full Onboarding and Installation page
  - https://support.jasperactive.com/support/discussions/topics/36000021086
- Product Overview and Download Instructions (direct link) - <a href="https://jasperactive.com/viewproduct/jac">https://jasperactive.com/viewproduct/jac</a>
- Download the Adobe Jasperactive Extension (direct link) - <a href="https://jasperactive.com/Download/adobe">https://jasperactive.com/Download/adobe</a>

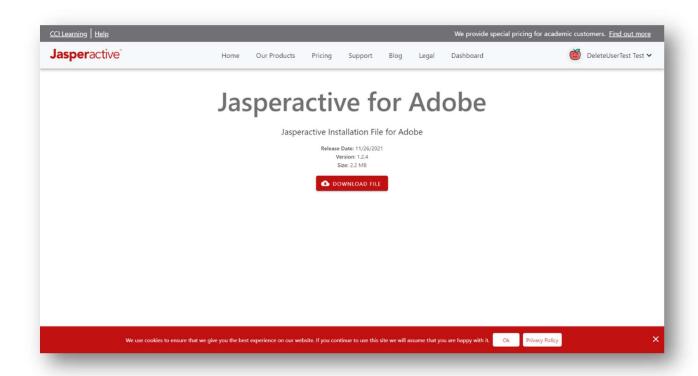

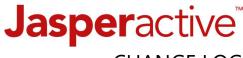

August - December 2021

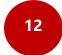

- The Jasperactive MOS Online *Microsoft 365 web apps Add-in* can now launch in the *Microsoft client/desktop PowerPoint* application for Windows and Mac. (*Previously only within the web apps version via office.com*)
- **Key Benefit:** When the *Add-in is used*, this new functionality eliminates multiple tabs being opened each time a student launches a Lesson exercise.

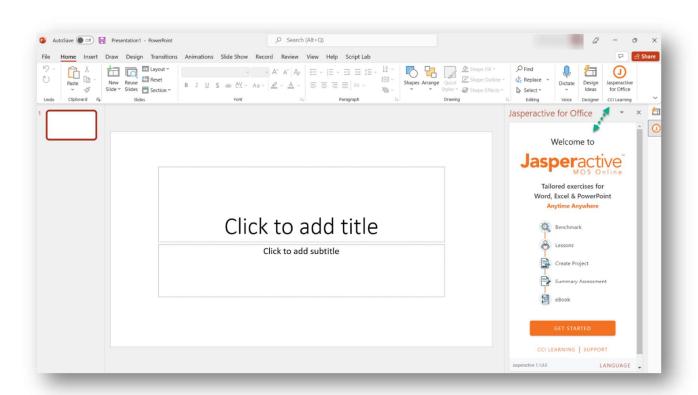

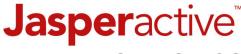

August - December 2021

13

*Creating a Support Ticket just got MUCH easier!* It is no longer required to create another login account (to our ticket software) and remember the login credentials.

Now, just go to the Jasperactive Support site <u>www.support.jasperactive.com</u> and click the <u>Submit a Ticket</u> button below the Search field and:

- 1. Complete the fillable form
- 2. Attach a helpful image (always advised when possible)
- 3. Check the "I'm not a robot" checkbox
- 4. Click Submit We'll get your issue ticket and respond appropriately.

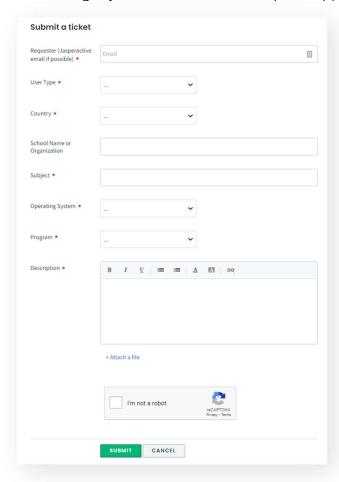

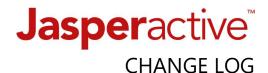

#### **COMING SOON!**

- New "Student Dashboard" will provide a clearer view of Course details
  i.e. Teacher/Group alignment and course progress from the Home page.
- New functionality to hide the PLP information.

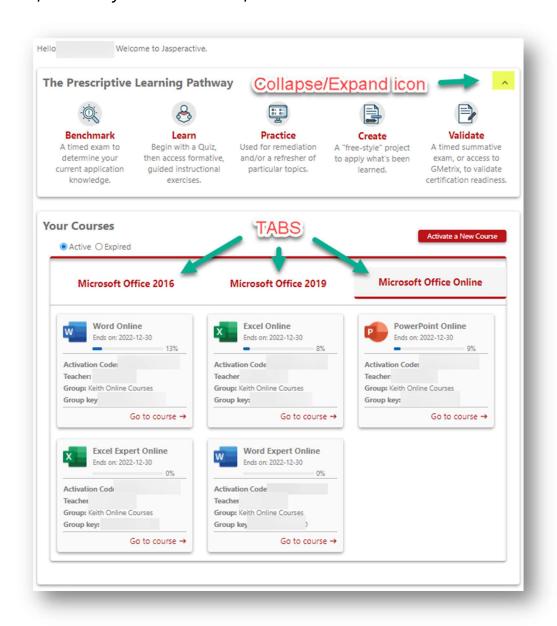

#### **NEW** and **Noteworthy** Support Articles and Resources...

- Webinar recording: <u>Jasperactive MOS onboarding</u>
- FAQ Article: Which Jasperactive MOS option should I use?
- Video: Adding the Immersive Reader Chrome Extension
- Video: <u>Using Immervise Reader</u> (quick overview)
- Article: <u>Import Students</u>
- Article (with tutorial): <u>License renewal updating Course expiration</u>
- Article: Jasperactive User Account Roles (explained)
- FAQ Article: <u>Can my Student MOS Course progress be reset?</u> (Hint: Yes)
- FAQ Article: Can a user account be deleted? (Hint: Yes, but with caution)
- FAQ Article: Where can I find the Teacher activation code for a NEW Teacher?
- Video (Jasperactive MOS Online only): <u>Using the finger pointer feature</u>

**THANK YOU** for trusting **CCI Learning** and our Partners (as applicable) - Certiport and GMetrix — with your program and student learning success! We value your feedback and the opportunity to be of service.

# **Feedback Form**